# Leitungsdokumentation mit der Trimble S6 Totalstation und dem R8 GPS-System in Verbindung mit dem MDL Laserace 300

# S. Hemrich

Seit dem Jahr 2005 werden ca. 3300 km 110 kV-Hochspannungsleitungen des Energieversorgers EnBW in Baden-Württemberg neu vermessen. Die Neuaufnahme dient der digitalen Dokumentation dieser Leitungen, um die Daten darauf in das Leitungsinformationssystem der EnBW einzupflegen und zu verwalten. Da die teilweise veralteten Daten momentan in analoger Form vorliegen, hat man sich dazu entschieden, die Leitungen komplett neu terrestrisch zu vermessen, um einen aktuellen digitalen Datenbestand zu gewährleisten.

Es wurden die Mastgeometrie sowie der Seildurchhang zwischen den Masten im Landessystem mit NN-Höhenbezug erfasst. Außerdem wird in einem Streifen von ca. 30 m rechts und links der Leitungsachse die relevante Topografie in einer Bestandsaufnahme dokumentiert.

Der Beitrag soll den reibungslosen Ablauf der Vermessung und Auswertung sowie das Zusammenwirken und die parallele Verwendung der Geräte schildern und deren verschiedene Einsatzmöglichkeiten aufzeigen.

# 1 Projektbeschreibung

Das Gesamtprojekt unterteilt sich in 3 Lose. LOS 1 beinhaltet die Erfassung der Masten in der IHL-Datenbank (Informationssystem für Hoch- und Höchstspannungsleitungen) durch Recherche der System- und Werkstattzeichnungen und die Erfassung der einzelnen Mastteile bezüglich Ihrer Hauptabmessungen.

In LOS 2 wird die Nachtrassierung der Hochspannungsleitungen durch Messtrupps vor Ort durchgeführt. Deren Daten werden in die IHL-Datenbank übernommen und es werden die Profil- und Lagepläne im IHL erstellt.

Das LOS 3 besteht aus der Erhebung der Grundbuchdaten über die Einsichtnahme in die Grundbücher bei den zuständigen Ämtern. Die eingetragenen Dienstbarkeiten werden erhoben und im IHL erfasst.

Bereits 1992 entstand die Idee. Die Realisierung erfolgte von 1996 bis 2000. Das Informationssystem ist eine SI-CAD-Lösung von Siemens. Ziel war es, die optimale Unterstützung sämtlicher Geschäftsprozesse und somit die Verbesserung von Arbeitsabläufen und Informationsflüssen zu erreichen. Da 60 bis 70 % der Investitionsmenge auf die Daten fallen, ist die Datensicherung ein wichtiger Punkt. Die EnBW verfolgt eine spezielle Investitionsschutzstrategie, die davon ausgeht, dass Überlandleitungen für eine Lebensdauer von 100 Jahren ausgelegt sind. Bei der graphischen Darstellung wurde versucht, die Realwelt zu modellieren. Die Festlegung der Trassen und Maststandorte wird in der ALK (Automatisierten Liegenschaftskarte) vorgenommen. Anwendungen können Daten von der ALK und vom ALB (Automatisierten Liegenschaftsbuch) übernehmen. Leitungsachsen, Maststandorte und Schutzstreifen werden in der ALK konstruiert, wodurch mittels Flächenverschneidung im Schutzstreifen liegende Flurstücke ermittelt werden können.

# 2 Geräte

### 2.1 Trimble R8 GPS-System

Bei der Messung der Leitungstrassen wurden verschiedene Geräte verwendet. Die Bedienungseinheit war entweder die TCU oder der TSC2 mit der Trimble Survey Controller Feldsoftware. Mit dem Trimble R8 GPS-System (Abb. 1) wurden die Standpunkte und Anschlusspunkte mittels Passpunktfreier Echtzeit-Transformation vom ascos-Referenzdatendienst gemessen.

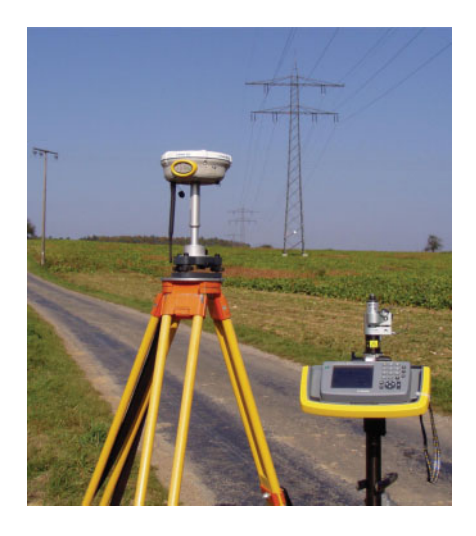

Abb. 1: Trimble R8 GPS-System

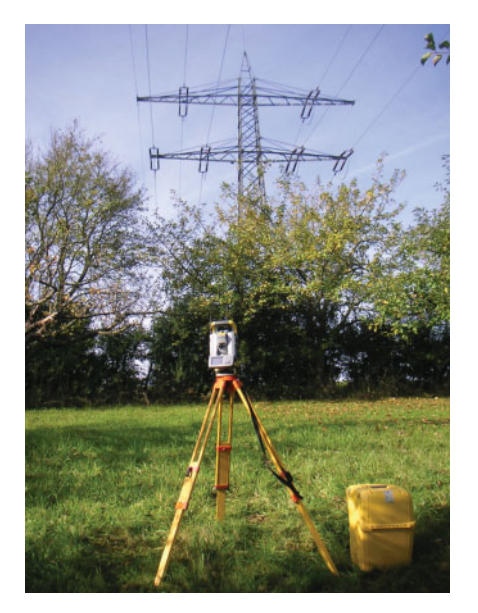

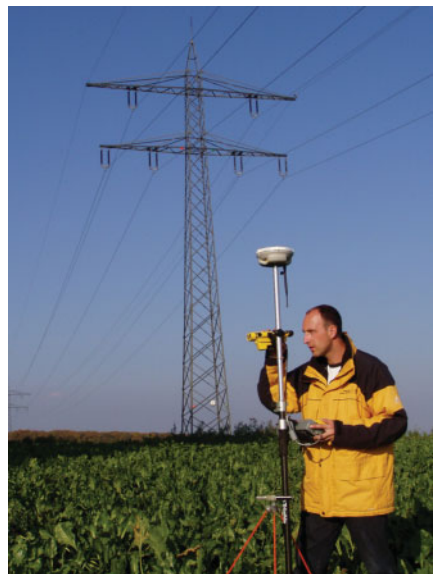

Abb. 2: Trimble S6 Totalstation Abb. 3: MDL LaserAce 300

#### 2.2 Trimble S6 Totalstation

Nach der Bestimmung der Standpunkt- und Anschlusspunkt-Koordinaten kommt die Trimble S6 Totalstation (Abb. 2) zum Einsatz. Bedienungseinheit ist ebenfalls die TCU oder TSC2 und auch hier wird die Trimble Survey Controller Feldsoftware ausgeführt.

Meistens verwendet man die Stationierung auf einem bekannten, mit GPS bestimmten Punkt. Falls notwendig, ist natürlich auch eine Freie Stationierung möglich. Anschlusspunkte sind immer die mit GPS bestimmten Punkte bzw. bereits gemessene Mastspitzen als Fernziel. Durch diese Fernziele erreicht man eine sehr hohe Richtungsgenauigkeit, die später für die Winkelmessungen auch notwendig ist. Bei guten Sichtverhältnissen könnte bei störungsfreiem Geländeverlauf zwar über große Distanzen beobachtet werden, jedoch beschränkt man sich in der Regel auf die Beobachtung von 3 bis 4 Masten vorwärts und rückwärts, also Distanzen bis ca. 1 km. Hierdurch ist es ohne weiteres möglich die Genauigkeit von 1 dm einzuhalten. Bei größeren Entfernungen wird es außerdem schwierig die Mastmitten und Höhenbolzen aufzunehmen, da diese sich nur noch ungenau anzielen lassen. Entscheidend für die Qualität der Messungen ist eine gute Stationierung und Anschlussrichtung. Für die Mastmessung sollte der Standpunkt nicht zu weit aus der Achse liegen, da sonst bei nahen Masten ein schleifender Schnitt entsteht. Die Durchhangsmessung sollte dagegen mehr außerhalb der Achse durchgeführt werden. Mit der S6 Totalstation können die Mastspitzen oder die topografischen Objekte und deren Objekthöhe mit Direct Reflex gemessen werden.

#### 2.3 MDL LaserAce 300

Zusätzlich zu den Trimble Geräten wurde der MDL LaserAce 300 (Abb. 3) zur Messung topografischer Objekte genutzt. Er ist handlich und leicht (ca. 600 g), misst Entfernungen und Neigungswinkel, mit elektronischem Kompass auch Richtungen und ermöglicht somit 3D-Messungen. Der Arbeitsbereich ist bis 300 m bei einer Genauigkeit von ca. 10 cm. Da allerdings der digitale Kompass nur eine Genauigkeit von ca. 0,4 Grad erreicht, dient er nur zur Vermessung von ungenauen Objekten, wie Bäumen und Sträuchern, bzw. Wald- oder Bewuchsgrenzen. Über die RS232-Schnittstelle wird der LaserAce an die TCU bzw. den TSC2 angeschlossen, um die Erfassung eines entfernten oder nicht zugänglichen Objekts zu gewährleisten. Mit ihm konnte die Vermessung von Bäumen mit dem GPS ermöglicht werden. Nicht nur die Entfernung und Richtung von einem bekannten Punkt aus, auch die Bestimmung der Objekthöhe und des Kronendurchmessers kann durchgeführt werden.

# 3 Durchführung der Messung

#### 3.1 Mastgeometrie

Beschaffenheit der Masten: Die elektrische Energie kann in diesen Größenordnungen nur drahtgebunden über Hochspannungsleitungen übertragen werden. Für diese Aufgabe stehen Freileitungen und Erdkabel zur Verfügung.

Von den ca. 1,6 Mio. km Leitungen des deutschen Stromnetzes sind im Jahre 2003 ca. 71 % unterirdisch verlegt. Über weite Distanzen wird in Deutschland die Energie mittels Dreiphasenwechselstrom mit einer Netzfrequenz von 50 Hz und einer Netzspannung von bis zu 400 kV übertragen. Die verwendeten Freileitungsmasten (Abb. 4) müssen daher ebenfalls für die Aufnahme von 3 Leiterseilen (oder einem ganzzahligen Vielfachen davon, wenn sie mehrere Stromkreise tragen) ausgerüstet sein. Als Masten werden meistens Stahlfachwerkmasten oder auch Gittermasten genannt, verwendet, seltener Stahlrohrmasten oder Betonmasten. Holzmasten werden in Deutschland nur in Ausnahmefällen eingesetzt. Im Leitungsbau dienen Traversen zur Montage von Leiterseilen von Freileitungen auf einem Mast, Isolatoren, um die elektrischen Bauteile voneinander zu trennen und die Leiterseile zu befestigen. Fast immer wird ein Erdseil für den Blitzschutz verwendet.

Leiterseile von Freileitungen bestehen meistens aus Stahl und Aluminium. Sie haben wegen ihrer geringeren Dichte bei gleichem Gewicht einen größeren Querschnitt und dadurch einen höheren Leitwert als Kupferseile und werden deshalb bei Hochspannungsleitungen bevorzugt eingesetzt. Für Spannungen über 110 kV werden häufig, um die natürliche Leistung der Leitung zu erhöhen, so genannte Bündelleiter eingesetzt. Bündelleiter bestehen aus mehreren mittels Abstandhaltern verbundenen Leiterseilen. Für 220-kV-Leitungen werden meist Zweierbündel, für 380-kV-Leitungen meist Dreier- oder Viererbündelleiter verwendet.

Freileitungen mit Betriebsspannungen über 50 kV werden in der Regel mit einem Erdseil ausgerüstet. Ein Erdseil ist

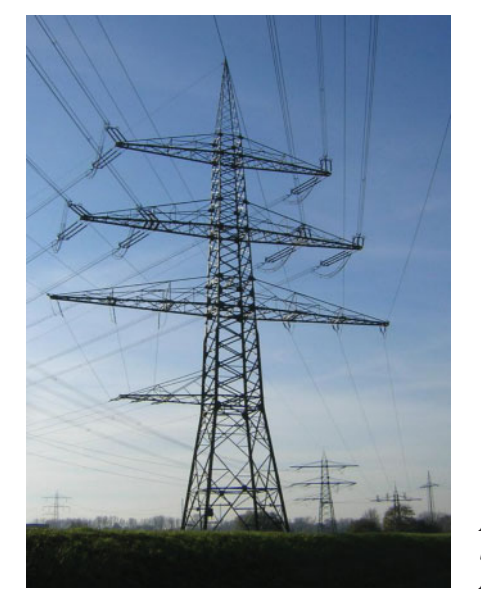

Abb. 4: Freileitungsmast, Abspannmast

ein an der Mastspitze befestigtes elektrisch leitfähiges Seil, welches die Leitung vor Blitzeinschlägen schützen soll. In den Erdseilen ist oft noch ein Lichtwellenleiter eingebettet, welcher zur Datenübertragung genutzt werden kann.

Als Isolatoren kommen für Spannungen bis ca.  $50 \text{ kV}$ hängende oder stehende Isolatoren zum Einsatz. Eine zusätzliche Bruchsicherheit kann durch Verwendung von mehreren parallelen Isolatoren erzielt werden. Für Spannungen über 50 kV werden nur hängende Langstabisolatoren verwendet. Als Isolatormaterial werden meist Glas oder Keramik verwendet. Für Spannungen über 200 kV werden häufig Kettenisolatoren, bestehend aus zwei bis vier Langstabisolatoren, verwendet. Neuerdings werden insbesondere für Spannungen über 100 kVauch Isolatoren aus hochfestem Kunststoff verwendet.

#### 3.2 Mastarten

Nun gibt es noch verschiedene Arten von Masten, die nach Ihrer Funktion bezeichnet werden. Ein Abspannmast (Abb. 4) ist ein spezieller Freileitungsmast, an dem die Leiterseile einer Freileitung des Stromnetzes enden. Entweder werden sie direkt auf der anderen Seite des Mastes fortgeführt, oder der Strom wird z. B. über ein Erdkabel weiter geleitet. Aus fertigungstechnischen Gründen können Leiterseile für Freileitungen nicht länger als etwa 5 Kilometer gefertigt werden. Man muss daher an geeigneten Masten einen Ubergang von einer Leitungssektion in eine andere schaffen. Man erkennt Abspannmasten leicht daran, dass bei ihnen die Isolatoren durch die Zugspannung der Leitung mehr oder minder parallel zur Erdoberfla¨che ausgerichtet sind. Zwischen den beiden Leitungssektionen wird die elektrische Verbindung über ein zwischen beiden Leitungsenden hängendes, kurzes Leiterseil, die Stromschlaufe, hergestellt. Abspannmaste werden im Regelfall dort eingesetzt, wo Freileitungen Richtungsänderungen vollführen. Da Abspannmaste die Zugkräfte in den Leiterseilen aufnehmen müssen, sind sie in der Regel stabiler gebaut als ein Tragmast.

Ein Tragmast (Abb. 5) ist ein Freileitungsmast, der nur zur Aufhängung der Leiterseile des Stromnetzes dient. Bei einem Tragmast hängt der Isolator (oder ein Isolatoren-Paar) an der Traverse und zeigt direkt zum Boden. Für Spannungen bis etwa 30 kV werden auch stehende Isolatoren verwendet. Diese stellen jedoch eine Gefahr für Vögel dar, die auf solchen Masten leicht einen Kurzschluss verursachen können.

Ein Winkeltragmast ist ein Tragmast einer Freileitung, bei dem eine Richtungsänderung vorgenommen wird. Bei Winkeltragmasten hängen die Isolatoren wegen der durch die Leiterseile hervorgerufenen Zugkräfte, nicht wie bei normalen Tragmasten senkrecht nach unten, sondern diagonal. In Deutschland werden Richtungsveränderungen von Freileitungen fast immer mittels Abspannmasten vorgenommen, Winkeltragmaste werden nur in Ausnahmefällen eingesetzt.

Ein Weitabspannmast ist ein Abspannmast am Ende eines Leitungsabschnitts mit großer Spannweite. Bei Weitabspannmasten sind die Abstände der Leiterseile gegenüber den üblichen Werten vergrößert, um ein Zusam-

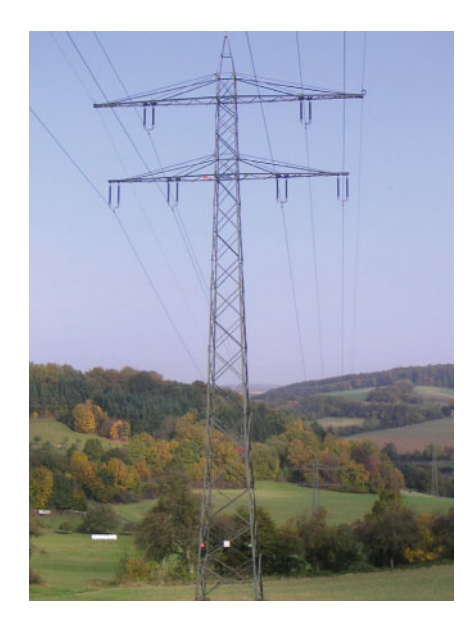

Abb. 5: Tragmast

menschlagen der Leiterseile im Sturm, was zu Kurzschlüssen führen kann, zu verhindern.

Ein Abzweigmast ist ein Freileitungsmast zur Realisierung eines Leitungsabzweigs. Abzweigmaste haben häufig, aber nicht immer eine oder mehrere Traversen quer zur Laufrichtung der Leitung für die Aufnahme der abzweigenden Stromkreise.

Ein Endmast ist ein Mast, an dem eine Freileitung des Stromnetzes endet. An einem Endmast findet in der Regel ein Übergang von einer Freileitung in ein Erdkabel statt oder es wird ein Masttransformator gespeist. Alternativ können die Leitungen auf eine Schiene im Umspannwerk geführt werden. Hier wird aber gewöhnlich ein Abspannportal eingesetzt.

Ein Abspannportal (Abb. 6) ist ein portalartiger Leitungsstützpunkt für die Verlegung von Leitungen in Schaltanlagen wie etwa einem Umspannwerk. Die Richtungskräfte werden vom horizontalen "Riegel" aufgenommen und in die im Boden massiv einbetonierten "Steher" eingeleitet.

Ein Umspannwerk (Abb. 6) ist Teil des elektrischen Versorgungsnetzes eines Energieversorgungsunternehmens und dient der Verbindung zweier unterschiedlicher Spannungsebenen oder Spannungsnetze. Zur möglichst verlustarmen Übertragung der elektrischen Energie vom Kraftwerk zum Verbraucher wird die elektrische Energie über mehrere Spannungsebenen transportiert. Die optimale Spannungsebene wird je nach zu übertragender Leistung und der Entfernung gewählt.

#### 3.3 Mastaufnahme

Um die Mastgeometrie zu erfassen, wurde bei allen Masten der Mast-Mittelpunkt an der Erdoberkante tachymetisch gemessen. Dies erfolgte über das Einfluchten des Lotstabes über die Diagonalen der Mastfüße. An jedem Abspannmast wurde die Traversenstellung aufgenommen. Hierzu fluchtete man sich selbst über die Traversenenden und die Mastspitze bzw. Mastmitte ein. Dazu sollte man sich, je nach Höhe der Masten, wenigstens 30 bis 40 m vom Mast entfernt haben, um eine hohe Genauigkeit zu erhalten. Höhenbolzen waren an allen Abspannmasten, an kreuzenden und abgehenden Leitungen, an Bahnstrekken, klassifizierten Straßen, Wasserstraßen und in bebauten Gebieten anzubringen und aufzumessen.

Über den Mastmittelpunkt und die Traversenstellung wurde später in der Auswertung eine vertikale Ebene aufgezogen. Die aufzunehmenden Punkte am Mast wurden mittels Winkelmessung erfasst. Bei den Tragmasten wurde angenommen, dass die Traverse rechtwinklig zur Achse steht. Der Durchstoßpunkt von der gedachten Gerade, die durch den bekannten Standpunkt mit einer Orientierung und dem gemessenen Horizontal- und Vertikalwinkel definiert ist, durch die vertikale Ebene wurde bestimmt (Abb. 7). Gemessen wurden die Aufhängepunkte aller Seile, die Mastspitze, eine eventuell vorhandene Blitz-

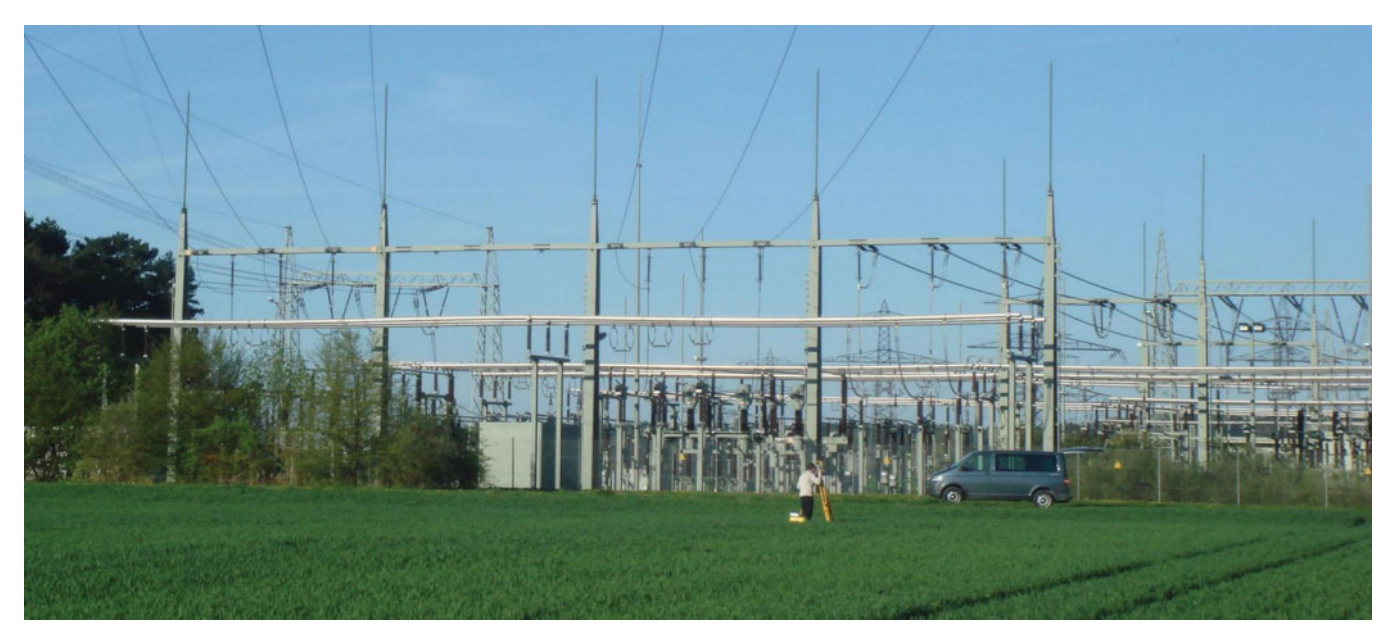

Abb. 6: Abspannportal, Umspannwerk

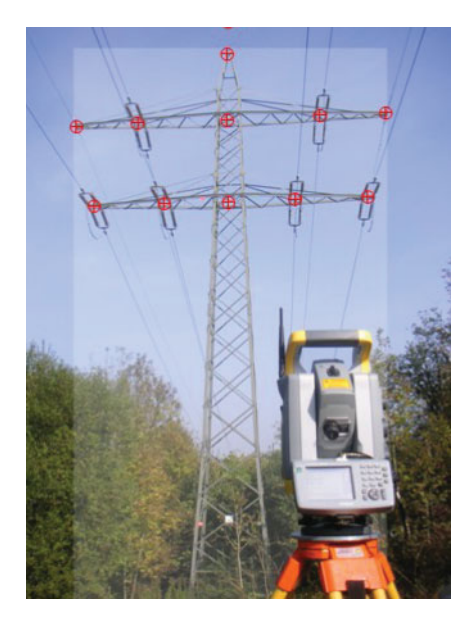

Abb. 7: Mastaufnahme, Punkte, vertikale Ebene

schutzstange und die Traversenunterkanten. Weitere Besonderheiten der Mastgeometrie, wie Verdriller, Antennenanbauten, usw. waren zu dokumentieren. Außerdem war jeder Mast zu fotografieren, dass der Mastkopf mit den Seilführungen zu erkennen war. An den Abspannmasten wurden, nicht wie bei den Tragmasten, die tatsächlichen Aufhängepunkte, sondern die Aufhängepunkte in der Mastebene gemessen.

#### 3.4 Durchhangsmessung

Die Durchhänge waren unter Berücksichtigung der Umgebungstemperatur für alle Seile zu messen. Die Anzahl der Messungen richtete sich nach der Anzahl der Mastfelder. Pro Abspannabschnitt waren durchzuführen:

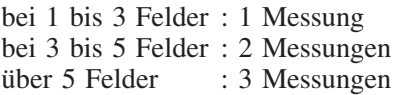

Die Seile waren im mittleren Felddrittel anzumessen. Die Temperatur während der Messung war zu dokumentieren. Dies geschah durch den Eintrag einer Notiz im Survey Controller. Bei der Nummerierung musste äußerste Sorgfalt walten, da der Durchhang über die vertikale Ebene durch die Aufhängepunkte berechnet wurde. Das heißt, bei der Codierung war die Nummerierung der zugehörigen Aufhängungen zu wählen und deshalb durften die Seile nicht verwechselt werden. Für die Seilmessung musste der Standpunkt natürlich außerhalb der Trassenachse liegen, da sonst aufgrund der schleifenden Schnitte keine Messung sinnvoll gewesen wäre. Für große Täler war ein eigener Standpunkt in großer Entfernung zu wählen. Ansonsten waren fast immer Kompromisse zwischen Mastmessung und Durchhangsmessung möglich.

#### 3.5 Bestandsaufnahme der Topografie

Neben der Mast- und Durchhangsmessung wurde eine Bestandsaufnahme zur Dokumentation der Topografie mit ihren verschiedenen Kulturarten im Abstand von 30 m beiderseits der Trassenachse durchgeführt. Das Ge-

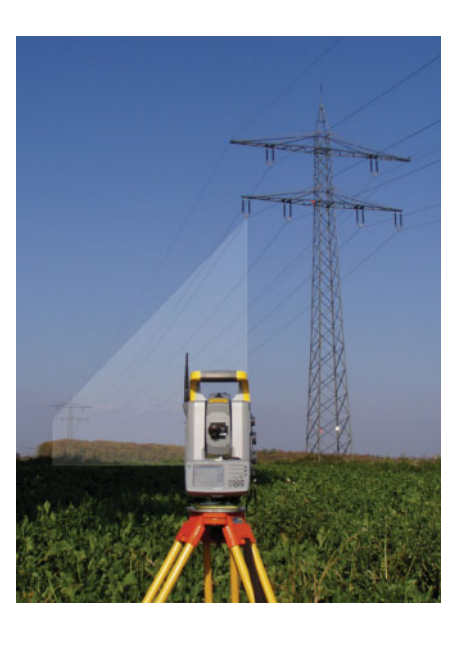

Abb. 8: Durchhangsmessung, vertikale Ebene

biet unter einer Freileitung kann für die meisten Zwecke genutzt werden, bei denen nicht die Gefahr besteht, dass Objekte, die mit dem Erdboden verbunden sind, in die Nähe der Leiterseile geraten können oder bei denen die Gefahr besteht, dass durch die Nutzungsweise die Leiterseile, Isolatoren oder Mastkonstruktionen Schaden nehmen können. Der Abstand der Aufhaltungen war in Abhängigkeit des Geländeverlaufs zu wählen und sollte 70 m nicht übersteigen. Ein dichterer Punktabstand war im Bereich der größten Annäherung zum Leiterseil notwendig. Dies war zum Beispiel bei allen markanten Geländeknickpunkten der Fall. Dabei wurde in Profilaufnahme und Objektaufnahme unterschieden.

Die Aufnahme eines Längenprofils hat den Zweck, den Höhenverlauf der Freileitung und die Höhenlage der Seile darzustellen, und die Abstände zwischen den Seilen und allen anderen Gegenständen zu dokumentieren. Dabei war zu beachten, dass ein Seil sich nicht nur in Ruhe befindet, sondern, durch Wind verursacht, bis über 60 Grad seitlich ausschwingen kann. Die Aufnahme der im aufzunehmenden Bereich befindlichen Objekte hatte sich immer daran zu orientieren, dass die minimalen Abstände zu den Freileitungsseilen nachgewiesen werden können. Das Längenprofil war so aufzunehmen, dass der Geländeverlauf richtig wiedergegeben wird und eine Ermittlung des minimalen Bodenabstandes der Leiterseile möglich ist. Die seitliche Überhöhung war unterhalb des äußeren Leiterseils aufzunehmen, wenn die Geländehöhe dort um mehr als 0,4 m über der Geländehöhe in der Achse lag. Die Überhöhung wurde nur über die Codierung des Achspunktes festgehalten. Es wurde also kein zusätzlicher Punkt gemessen, sondern nur Sachdaten an die Achspunkte angehängt.

Sämtliche abstandsrelevanten Objekte waren aufzunehmen. Es sind dies insbesondere alle Objekte, die sich über den Boden erheben, sie waren mit Fußpunkthöhe und Objekthöhe aufzunehmen. Die flächenhaften Objekte waren so aufzunehmen, dass aus den Punkten Objektflächen erstellt werden konnten. Es musste der kürzeste Abstand zwischen dem Objekt und dem ruhenden oder dem ausgeschwungenen Seil ermittelt werden können.

# 4 Auswertung

#### 4.1 Software des Ingenieurbüro Fischer

Die Auswertung begann mit der Datenübertragung aus den Geräten und der Bearbeitung der Dateien in der Software des Ingenieurbüro Fischer (Abb. 9). Sie wurden als csv-Dateien aus der TCU oder dem TSC2 exportiert und zum Import in das Zeichenprogramm GEOgraf von HHK in dessen Datenaustauschformat umgewandelt. So erhielt man eine Rohzeichnung mit Punkten und den zugehörigen Punktinformationen und Linien, sofern diese im Außendienst codiert wurden.

Seit Januar 2005 wird im Ingenieurbüro Fischer diese selbst entwickelte Visual Basic Software eingesetzt, die momentan für die jeweiligen Bedürfnisse ständig erweitert wird. Die Projektdaten werden in einer Access Datenbank verwaltet. Dieses Programm soll im Zeitalter ständig wechselnder Datenformate bei der Abwicklung von Projekten helfen. Man ist dadurch in der Lage den Innendienst schneller und damit wirtschaftlich effizienter abzuwickeln. Weiterhin wird durch die Automatisierung von Arbeitsschritten und dem Einbau von Prüfroutinen das Auftreten von Fehlern durch manuelle Bearbeitung verhindert.

#### 4.2 HHK GEOgraf

Nach der Erzeugung der Importdatei für HHK GEOgraf wurden nun die restlichen Punkte konstruiert, deren Sachdaten eingegeben, Linien gezeichnet und Objekte erzeugt. Gleichzeitig wurde in der Zeichnung die Messung kontrolliert und auf Stimmigkeit überprüft. GEOgraf ist ein CAD-System der HHK Datentechnik GmbH mit hinterlegter Datenbank. Dadurch ist eine eindeutige Punktund Objektzuordnung gewährleistet. Zum Beispiel durften keine doppelten Punktnummern existieren, die Objektpunkte mussten die benötigten Sachdaten enthalten, die erzeugten Flächen mussten vollständig sein. Die Ausgabe der Daten im GEOgraf besteht aus 3 Dateien: Punktdatei, Liniendatei und Flächendatei. Diese wurden in der IBF-Software wieder zusammengefügt und es wurden die Trassierungsdateien im IHL-Importformat erzeugt.

#### 4.3 Schlüsselfertige Trassierung

Der Geschäftsprozess Schlüsselfertige Trassierung ist ein Java Runtime Environment Programm. Es unterstützt die zur Erfassung der seilstatischen Berechnungen und Abstandsnachweise notwendigen Informationen. Mit der IHL-Trassierungsschnittstelle konnten die Trassierungsdateien in die für den Trassierungsauftrag erstellte XML-Datei importiert werden. Die über

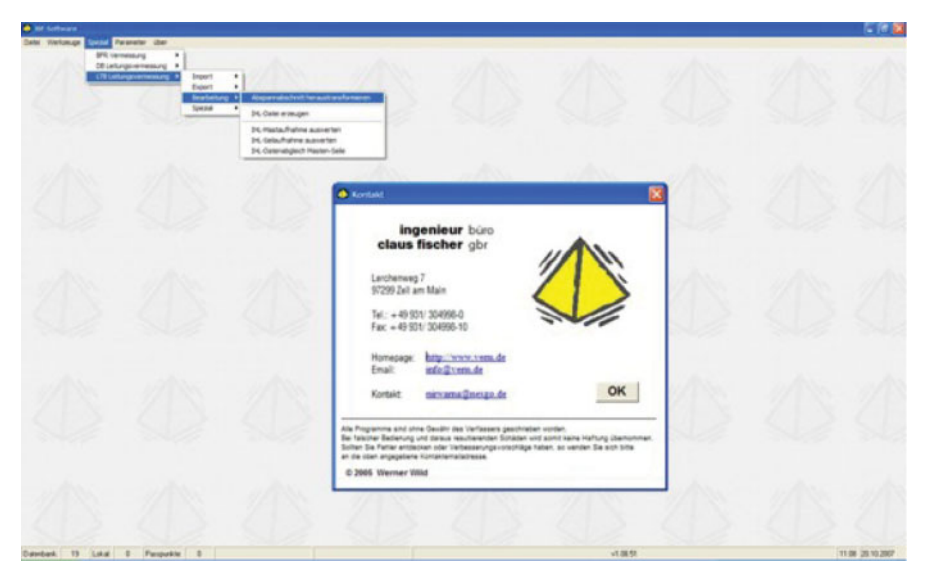

Abb. 9: Software des Ingenieurbüro Fischer

die Schnittstelle eingespielten Daten konnten im Lageplan, im Längenprofilplan und in der 3D-Darstellung bearbeitet werden. Die Bearbeitung begann mit der Erzeugung der verschiedenen Lagepläne. In denen wurde dann der Schutzstreifen, die Schutzgebietsgrenzen, die Lage der darzustellenden Kreuzungen, Leitungsanlagen und Fremdobjekte konstruiert und bemaßt, die ALK-Daten angepasst, Texte, Linien und Symbole erzeugt. In der Längenprofil-Darstellung wurden das Längenprofil zu jedem Abspannabschnitt sowie ein Lageplanausschnitt angezeigt.

In der 3D-Darstellung wird das Raummodell der Leitungsanlagen, die sich in der Umgebung des aktuell ausgewählten Längenprofils befinden, angezeigt.

#### 4.4 Mastbild und Durchhang

Die Auswertung der Mastbeobachtungen und Durchhangsmessungen geschah in Excel-Tabellen. Die Daten wurden wiederum in der IBF-Software vorbereitet. Sie wurden in das lokale Koordinatensystem des jeweiligen Abspannabschnitts heraustransformiert und die benötigten Beobachtungen wurden aus der M5-Datei herausgefiltert. Das Programm trägt dann die Daten in die verschiedenen Excel-Tabellen ein. Außerdem wurde eine Excel-Tabelle mit einem Vergleich der Messungen erzeugt um eine Aussage über die Qualität treffen zu können.

# 5 Resu¨mee

Abschließend kann man sagen: Die Durchführung der Messung wurde hauptsächlich durch die Stationierung mit Hilfe des GPS vereinfacht. Man hat einen schnellen und einfachen Anschluss an das Landessystem und eine hohe Flexibilität in der Auswahl des Tachymeterstandpunktes. Es ist keine Vermarkung der Festpunkte mehr notwendig. Und man hat die Möglichkeit der Auswahl verschiedener Stationierungsmethoden. Die fortschrittlichen Funktionen und einfache Bedienung der Geräte erhöhten den Arbeitskomfort, Arbeitsleistung und die Wirtschaftlichkeit.

Der Vorteil einer terrestrischen Vermessung liegt in der präzisen Aufnahme der benötigten Punkte in der gewünschten Genauigkeit. Der Datenfluss ist immer gewährleistet und die erzeugten Daten sind untereinander kompatibel. Die weitere Bearbeitung aller Messdaten in einer Datei ist auf die Datenausgabe im benötigten Format abgestimmt. So konnte eine durchschnittliche Messstrekke von ca. 2 km pro Tag im unbebauten Bereich erreicht werden. In dicht bebauten Gebieten ist es natürlich deutlich weniger, was allerdings auch von der Art der Bebauung abhängt. Kleine Wohngebiete mit vielen Einfamilienhäusern und Gärten dazwischen halten länger auf als Industriegebiete mit großen rechteckigen Hallen. Doch auch hier macht sich das Integrated Surveying positiv bemerkbar. Man legt sich einfach in einem Straßenzug drei Festpunkte und stationiert sich je nach Bedarf immer wieder neu. Mit der neuen Version 12.10 der Trimble Survey Controller Software soll die Effizienz noch entscheidend verbessert worden sein, da man damit GPS und Tachymeter gleichzeitig bedienen kann und somit noch schneller stationiert ist.

Anschrift des Autors:

Dipl.-Ing. (FH) STEFAN HEMRICH, Ingenieurbüro Claus Fischer, Lerchenweg 7, 97299 Zell am Main